**English** • [Deutsch](http://wiki.dd-wrt.com/wiki/index.php?title=Dynamic_DNS/de&action=edit) • [Español](http://wiki.dd-wrt.com/wiki/index.php?title=Dynamic_DNS/es&action=edit) • [Français](http://wiki.dd-wrt.com/wiki/index.php?title=Dynamic_DNS/fr&action=edit) • [Italiano](http://wiki.dd-wrt.com/wiki/index.php?title=Dynamic_DNS/it&action=edit) • [???](http://wiki.dd-wrt.com/wiki/index.php?title=Dynamic_DNS/ja&action=edit) • [Polski](http://wiki.dd-wrt.com/wiki/index.php?title=Dynamic_DNS/pl&action=edit) • [Português](http://wiki.dd-wrt.com/wiki/index.php?title=Dynamic_DNS/pt&action=edit) • [???????](http://wiki.dd-wrt.com/wiki/index.php?title=Dynamic_DNS/ru&action=edit) • [Svenska](http://wiki.dd-wrt.com/wiki/index.php?title=Dynamic_DNS/se&action=edit) •  $????????? \cdot ???????$ 

**[Dynamic DNS \(DDNS\)](http://wiki.dd-wrt.com/wiki/index.php/Glossary#Dynamic_DNS_.28DDNS.29)** is a DNS caching service (see also [wikipedia:Dynamic DNS\)](http://en.wikipedia.orghttp://wiki.dd-wrt.com/wiki/Dynamic_DNS)

DD-WRT v23 SP2 and later use [inadyn](http://www.inatech.eu/inadyn/) as its embedded dyndns client solution.

## **Contents**

- [1 Dynamic DNS service providers](#page-0-0)
- [2 Configuration](#page-1-0)
	- ◆ [2.1 Predefined](#page-1-1)
		- ↑ [2.1.1 Multiple DDNS](#page-1-2)
			- [host names](#page-1-2)
	- ♦ [2.2 Custom \(URL Updates\)](#page-1-3)
	- ♦ [2.3 Additional DDNS Options](#page-3-0)
	- ◆ [2.4 Examples](#page-3-1)
		- ◊ [2.4.1 dnsExit.com](#page-4-0)
		- $\Diamond$  [2.4.2 Dynu.com](#page-5-0)
		- ◊ [2.4.3 dnsdynamic.org](#page-5-1)
		- ◊ [2.4.4 he.net](#page-6-0)
		- ◊ [2.4.5 zoneedit.com](#page-6-1)
		- $\Diamond$  [2.4.6 dtdns.com](#page-6-2)
		- ◊ [2.4.7 dnspark.com](#page-6-3)
		- ◊ [2.4.8 3222.org](#page-7-0)
		- ◊ <u>[2.4.9](#page-8-0)</u>
			- [freedns.afraid.org](#page-8-0)
		- ◊ [2.4.10 DNS-O-Matic](#page-8-1)
		- ◊ [2.4.11 DynDNS](#page-9-0)
		- ◊ [2.4.12 NameCheap](#page-10-0)
		- ◊ <u>[2.4.13](#page-10-1)</u>
			- [CHANGEIP.COM](#page-10-1)
		- ◊ [2.4.14 Regfish](#page-11-0)
		- ◊ [2.4.15 Zerigo.com](#page-11-1)
		- ◊ [2.4.16 Nettica](#page-11-2)
		- ◊ [2.4.17 OVH](#page-12-0)
		- ◊ [2.4.18 Joker.com](#page-12-1)
		- ◊ [2.4.19 Strato.com](#page-13-0)
		- ◊ [2.4.20 Nubem.com](#page-13-1)
	- $\triangle$  [2.5 Give UP?](#page-13-2)
	- ◆ [2.6 Secure DDNS Updates](#page-14-0) [Over HTTPS/SSL](#page-14-0)
- [3 Debugging your configuration](#page-14-1)
	- ♦ [3.1 Password conventions](#page-15-0)
- [4 See also](#page-15-1)
- <span id="page-0-0"></span>• [5 External Links](#page-15-2)

# **Dynamic DNS service providers**

- **[dnsExit.com](http://dnsExit.com)** (*free* 2nd level domains with DDNS, business grade service, *recommended*)
- **[Dynu.com](http://dynu.com)** (free dynamic DNS with port/URL forwarding,aliases and DNS records)
- [dyndns](http://www.dyndns.com)
- [easydns](http://www.easydns.com)
- [afraid.org](http://freedns.afraid.org)
- [tzo.com](http://www.tzo.com)
- [zoneedit.com](http://www.zoneedit.com)
- [ChangeIP.com](http://www.ChangeIP.com)
- [regfish.de](http://www.regfish.de)
- [dnsomatic.com](http://www.dnsomatic.com)
- [zerigo.com](http://www.zerigo.com)
- [nettica.com](http://www.nettica.com)
- [ovh.com](http://www.ovh.com)
- [nubem.com](https://nubem.com) (free dynamic DNS service that relies on open standards)

# <span id="page-1-0"></span>**Configuration**

### <span id="page-1-1"></span>**Predefined**

DD-WRT provides a set of predefined configurations for the most common DDNS services. After choosing from one of the predefined DDNS services, you have to provide the "User Name" and the "Password" for the account of your DDNS service. In the "Host Name" field, you have to enter the fully qualified name of your dynamic domain (e.g. myhostname.example.org).

#### <span id="page-1-2"></span>**Multiple DDNS host names**

If you have multiple host names registered at your DDNS service, you can enter them in the "Host Name" field using the "-a" option.

Example: You want to update the IP address for myhostname1.example.org, myhostname2.example.org and myhostname3.example.org; in this case, you have to enter in the "Host Name" field the following string: "myhostname1.example.org -a myhostname2.example.org -a myhostname3.example.org". (Note: no "-a" for the first host name.)

## <span id="page-1-3"></span>**Custom (URL Updates)**

With url updates, the client program usually submits a request using the hypertext transport protocal (HTTP) to a DDNS Server. The request may contain your requested hostname (your dynamic domain name) and/or your IP address. The server then asks for the username and password. The client program returns the information to authorize itself, and the update is completed with the server request response to verify the result.

When your DDNS Service provider uses URL updates, you need to know the url which the client program requests. An example of such a url is:

#### <http://example.com/dyndns/update?hostname=hostname.example.org&ip=1.2.3.4>

The URL is divided into parts, the parts should be simple to divide.

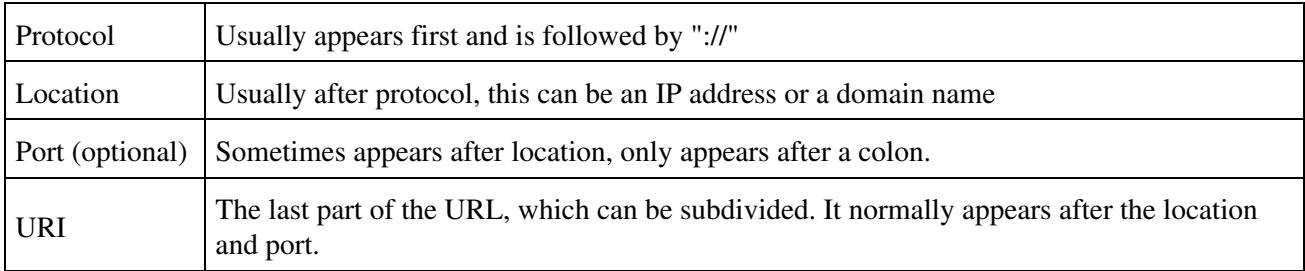

The URI can be subdivided even futher. Most of the URI is optional.

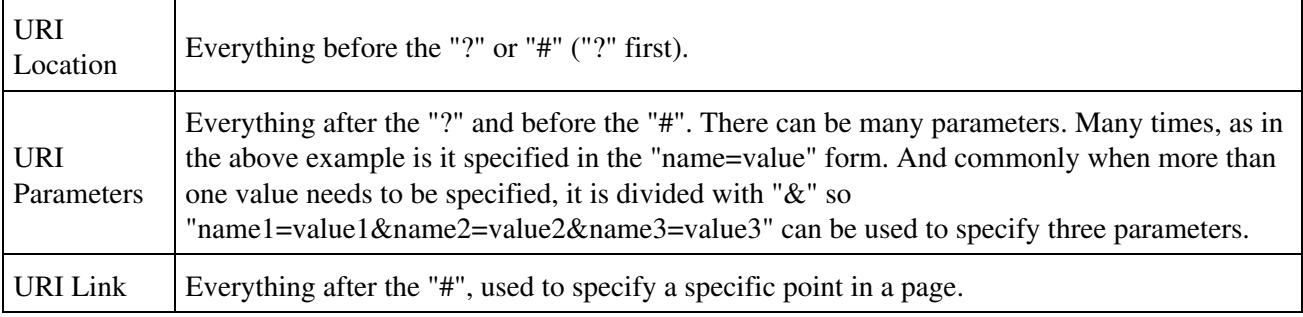

The example request above is:

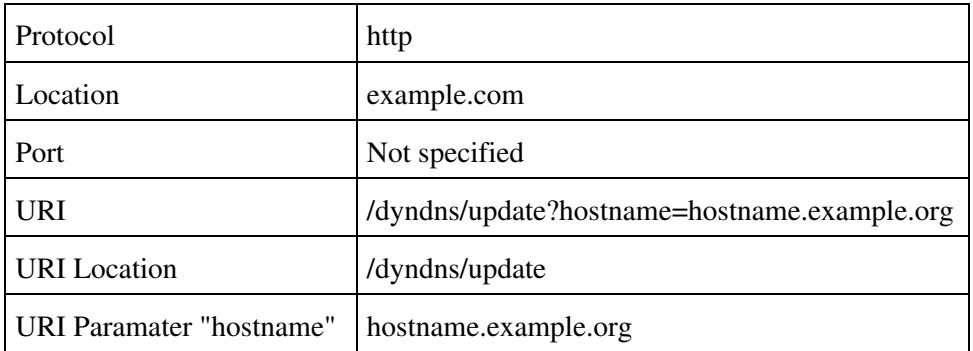

To confirm that you have the correct URL and can manually update your IP by using your web browser. When prompted, input your registered username and password. If you aren't registered, register one and setup (add) your dynamic domain name first. Once you have the information, you should be able to set it up using DD-WRT.

- 1. Login to the Web GUI, Set DDNS under "Setup" to "custom"
- 2. If the URL paramaters have "hostname" use "dyndns@dyndns.org" for DNS System. Otherwise use "custom@http\_svr\_basic\_auth"
- Enter "Username" and "Password" with your registered username and password of your DDNS 3. service provider.
- 4. Fill in your hostname in "Host Name"
- 5. Complete options in "Additional DDNS Options" textarea.
- 6. Save Changes and Reboot Router

## <span id="page-3-0"></span>**Additional DDNS Options**

For the custom DDNS to work properly we must specify options so that the program knows what to do.

- Specify the Server Name option, this is Location and perhaps the port (if specified) of the URL.
- Specify Server URL Option. If you used the "dyndns@dyndns.org" as "DNS System" you need to specify the Server URL option as just the URI Location; otherwise you need to specify the entire URI.

Using the example above, the Additional DDNS Options should be:

" --dyndns\_server\_name example.com --dyndns\_server\_url /dyndns/update"

If this isn't working, try pinging checkip.dyndns.org. You may have to use the "ip\_server\_name" option if you are unable to recieve a response. The IP address option is used to specify an alternate source to get your IP. Many websites have options to view your IP Address. For the update to work properly, the IP Address check must be be done on the server side (no javascript/vbscript) and your ip address must be the first address on the page. You may need to confirm this by using "View Source" in your browser.

Example:

<http://www.dnsstuff.com/tools/my-ip-address.ch>

Dividing this URL is similar to dividing the one above:

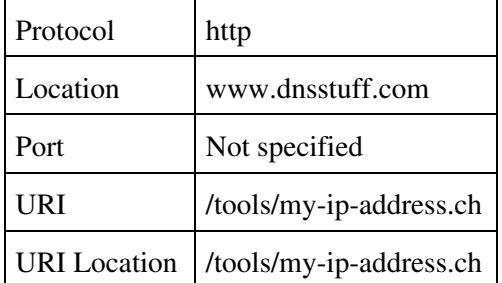

The "ip\_server\_name" option uses the Location and the URI. If there is not a URI, use "/"

The "ip\_server\_name" string using the server above should be:

"--ip\_server\_name www.dnsstuff.com /tools/my-ip-address.ch"

Note the space beteen the Location and URI.

If you have multiple dyndns domains under the same account and need to update them together, you can add one or more "-a" options to do so. ie, "-a SECOND\_HOSTNAME.example.com". This only works if the domains are under the same provider and account.

<span id="page-3-1"></span>So, finally, the additional options should be complete and will work in general cases.

## **Examples**

### <span id="page-4-0"></span>**dnsExit.com**

[dnsExit.Com](http://www.dnsexit.com/) is a domain registrar that provides DDNS and [free second level domains with DDNS](http://www.dnsexit.com/Direct.sv?cmd=freeSub).

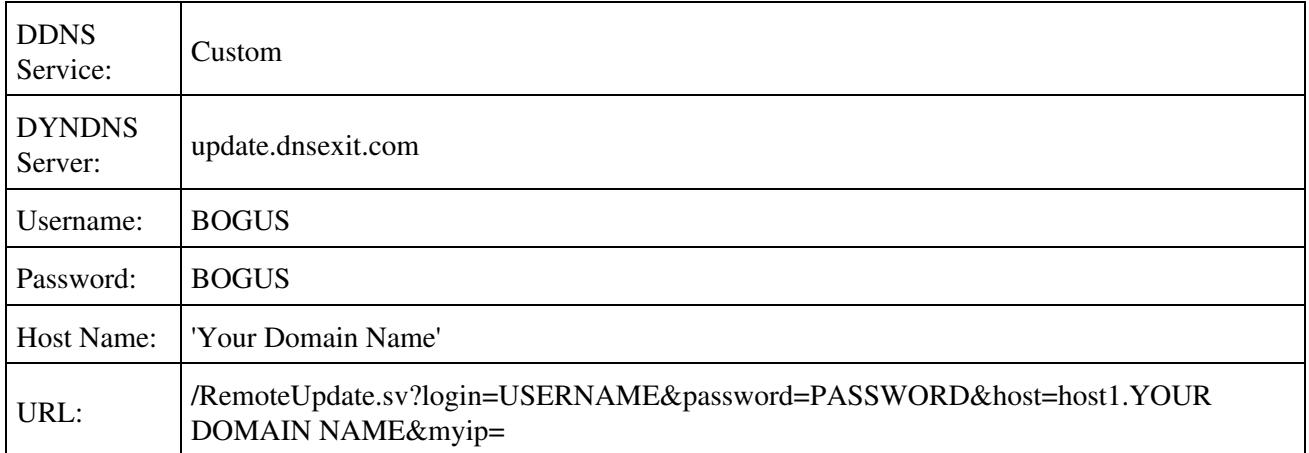

myip=is left blank and automatically detected. host can have multiple hosts(subdomains) updated at the same time by seperating each host by ;. ie. host=host1.mydomain.com;host2.otherdomain.com.

For more details, see [Dynamic DNS Clients - Software, Specifications and Guidelines](http://www.dnsexit.com/Direct.sv?cmd=ipClients)

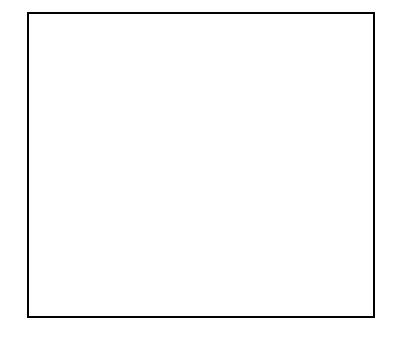

 $\Box$ DD-WRT screen capture **Working dnsExit.Com example for [Free Second Level Domain](http://www.dnsexit.com/Direct.sv?cmd=freeSub)**

(tested with DD-WRT builds 19342 and 26138)

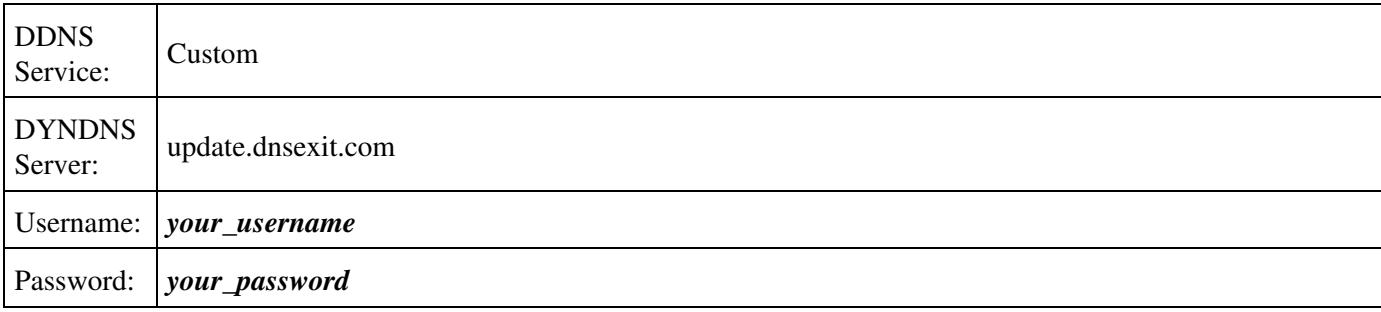

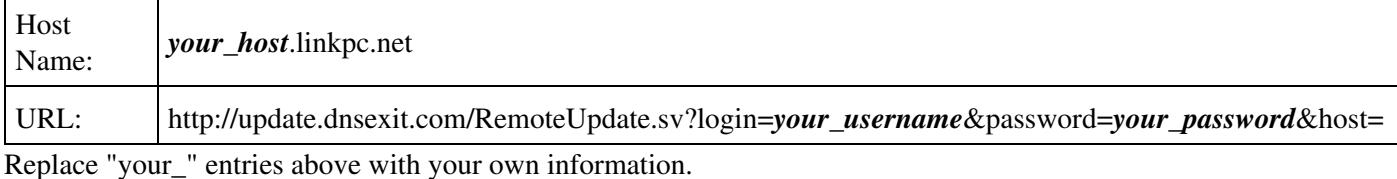

<span id="page-5-0"></span>**Dynu.com**

[Dynu Systems](http://www.dynu.com/) provides [free dynamic DNS service](https://www.dynu.com/ControlPanel/AddDDNS) for third level domain names provided by Dynu as well as your own domain names.

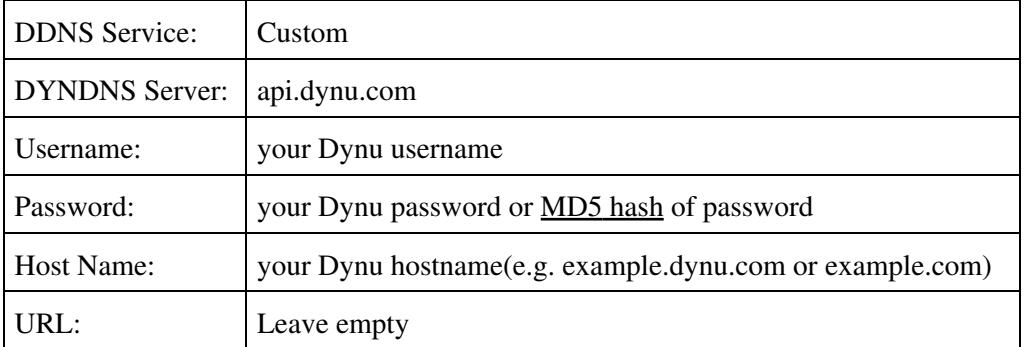

For a more detailed tutorial, Dynu dynamic DNS [setup for dd-wrt](https://www.dynu.com/DynamicDNS/IPUpdateClient/DD-WRT) is available.

### <span id="page-5-1"></span>**dnsdynamic.org**

Similar to Hurricane Electric's configuration, you can set up your Dynamic DNS setup thusly:

http://[USERNAME]:[PASSWORD]@www.dnsdynamic.org/api/?hostname=[DOMAIN]&myip=[IP]

Substitute your account setting for those in CAPS

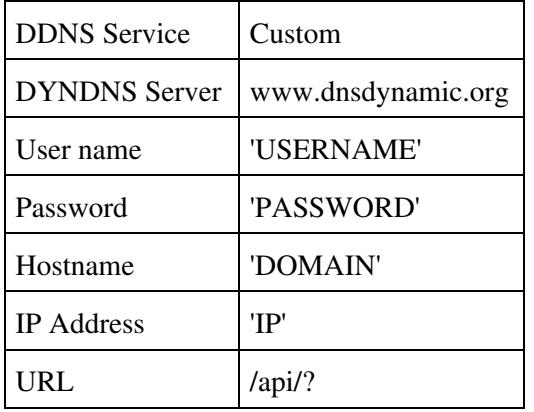

Patch should be in code eventually, but for now it can also be found here and in the latest source code:

<https://dev.openwrt.org/changeset/29121/>

See: <http://www.dnsdynamic.org/compatibility.php>

#### <span id="page-6-0"></span>**he.net**

Similar to dnsdynamic.org's configuration, you can set up your Dynamic DNS setup thusly:

http://[USERNAME]:[PASSWORD]@dyn.dns.he.net/nic/update?hostname=[DOMAIN]&myip=[IP]

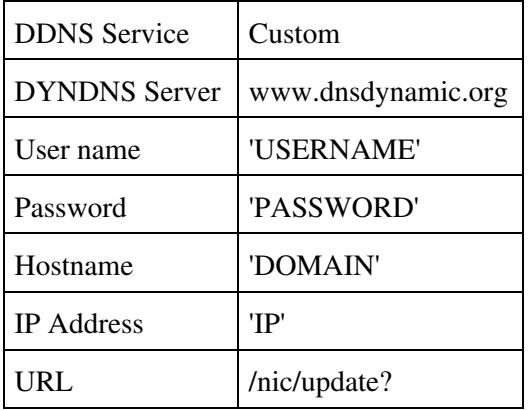

Substitute your account setting for those in CAPS

#### <span id="page-6-1"></span>**zoneedit.com**

At the time of writing this (7-Oct-2010) the inadyn client fails to update host names on zoneedit.com. This is because zoneedit.com no longer has their old update server is offline for some reason. Instead you will now need to make a custom entry ( See <http://www.zoneedit.com/doc/dynamic.html#faq11> ). You just need to replace dynamic.zoneedit.com with www.zoneedit.com wherever you see it. This should fix the problem.

#### <span id="page-6-2"></span>**dtdns.com**

DTDNS uses a simple URI based updater, none of the form fields matter except the Server but dd-wrt requires them, this configuration works for me. DDNS Service: Custom DYNDNS Server: www.dtdns.com Username: xx Password: xx Host Name: {your hostname} URL:/api/autodns.cfm?id={your hostname}&pw={your hostname's password}&client=dd-wrt

#### <span id="page-6-3"></span>**dnspark.com**

The URL listed below did not work for me, followed the developers information at dnspark and the proper URL seems to be:

/api/dynamic/update.php?mx=ON&mxpri=5&hostname=

All else below seems correct.

[dnspark.com](http://www.dnspark.com) This configuration has worked for me. DDNS Service: Custom DYNDNS Server: www.dnspark.net Username: your ddns' username Password: your ddns' password Host Name: your fqdn ex: www.dd-wrt.com URL: /visitors/update.html?mx=ON&mxpri=5&hostname= Additional DDNS Options: --verbose 5

I used the "Additional Option" to verify that it is working, It gives a result of "OK" if it works. Warning the log will be quite lengthly if you use --verbose 5, it is not recommended after it is functional.

Example/Edited log below for a successful update.

Tue Sep 16 00:00:00 2008: INADYN: Started 'INADYN Advanced version 1.96-ADV' - dynamic DNS updater. Tue Sep 16 00:00:00 2008: The request for IP server: GET<http://checkip.dyndns.org/>HTTP/1.0

Tue Sep 16 00:00:00 2008: DYNDNS: IP server response: HTTP/1.1 200 OK Content-Type: text/html Server: DynDNS-CheckIP/1.0 Connection: close Cache-Control: no-cache Pragma: no-cache Content-Length: 106

Current IP Address: 192.168.1.1

Tue Sep 16 00:00:00 2008: W: DYNDNS: My IP address: 192.168.1.1 Tue Sep 16 00:00:00 2008: I:INADYN: IP address for alias 'www.dd-wrt.com' needs update to '192.168.1.1' Tue Sep 16 00:00:00 2008: DYNDNS my Request: GET /visitors/update.html?mx=ON&mxpri=5&hostname=www.dd-wrt.com HTTP/1.0 Authorization: Basic xxxxxxxxxxxxxxxxxxxxxxxxx Host: www.dnspark.com User-Agent: inadyn advanced/1.96-ADV software@stevehorbachuk.com

Tue Sep 16 00:00:00 2008: I:INADYN: Alias 'www.dd-wrt.com' to IP '192.168.1.1' updated successfully. Tue Sep 16 00:00:00 2008: W:INADYN: DYNDNS Server response: HTTP/1.0 200 OK Connection: close Expires: Wed, 17 Sep 2008 00:00:00 GMT Expires: Thu, 19 Nov 1981 00:00:00 GMT Cache-Control: max-age=86400 Cache-Control: no-store, no-cache, must-revalidate, post-check=0, pre-check=0 X-Powered-By: PHP/5.2.6 Set-Cookie: DNSPARKSESSID=xxxxxxxxxxxxxxxxxxxxxxxx; path=/; secure Pragma: no-cache Content-type: text/html Date: Tue, 16 Sep 2008 00:00:00 GMT Server: lighttpd/1.4.18

ok

#### <span id="page-7-0"></span>**3222.org**

Example option for 3322.org (a chinese dyndns provider)

Username: USERNAME Password: PASSWORD Registered Dynamic Domain Name: SAMPLEHOSTNAME.3322.org

Typical url: <http://www.3322.org/dyndns/update?system=dyndns&hostname=SAMPLEHOSTNAME.3322.org>

#### [\[1\]](http://www.3322.org/dyndnspage/client.html)

option string, using a chinese ip\_server

using dyndns@dyndns.org " --dyndns\_server\_name www.3322.org --dyndns\_server\_url /dyndns/update? --ip\_server\_name www.bliao.com:2000 /ip.phtml "

using custom@http\_svr\_basic\_auth: " --dyndns\_server\_name www.3322.org --dyndns\_server\_url /dyndns/update?hostname= --ip\_server\_name www.bliao.com:2000 /ip.phtml "

### <span id="page-8-0"></span>**freedns.afraid.org**

Go to <http://freedns.afraid.org/dynamic/>and login with your normal username and password for the freedns service. Click Direct URL on the domain you would like to be set to your WAN IP address. Copy everything from the right of the ? in the address bar.

Router Settings:

DDNS Service: freedns.afraid.org

User Name: USERNAME

Password: PASSWORD

Host Name: yourdomain.com,What\_You\_Copied\_Before

Force Update Interval 10

(Note: Since afraid.org doesn't require a username and password when doing a "wget-style" update, you can also just do the following to keep from exposing your username and password:

User Name: guest

Password: guest

## <span id="page-8-1"></span>**DNS-O-Matic**

[DNS-O-Matic](http://www.dnsomatic.com/) provides you a free and easy way to announce your dynamic IP changes to multiple services with a single update. Using DNS-O-Matic allows you to pick and choose what Dynamic DNS services you want to notify, all from one easy to use interface.

 $\Box$ 

DNS-O-Matic with dd-wrt

More info can be [found in the forums](http://www.dd-wrt.com/phpBB2/viewtopic.php?t=23863). Using DNS-O-Matic is an easy way to update your favorite dynamic dns service and OpenDNS (which currently does not work with dd-wrt's built in inadyn).

**DDNS Service**: Custom **DYNDNS Server**: updates.dnsomatic.com **User Name**: your dns-o-matic username **Password**: your dns-o-matic password **Host Name**: all.dnsomatic.com **URL**: /nic/update?

Additional info can be found in the [OpenDNS](http://wiki.dd-wrt.com/wiki/index.php/OpenDNS#OpenDns_with_DNS-O-Matic_for_users_with_a_Dynamic_IP) article.

## <span id="page-9-0"></span>**DynDNS**

Info: in v24SP2 it works with the preset, again!

The below is my setting for dynamic DDNS using dyndns.org

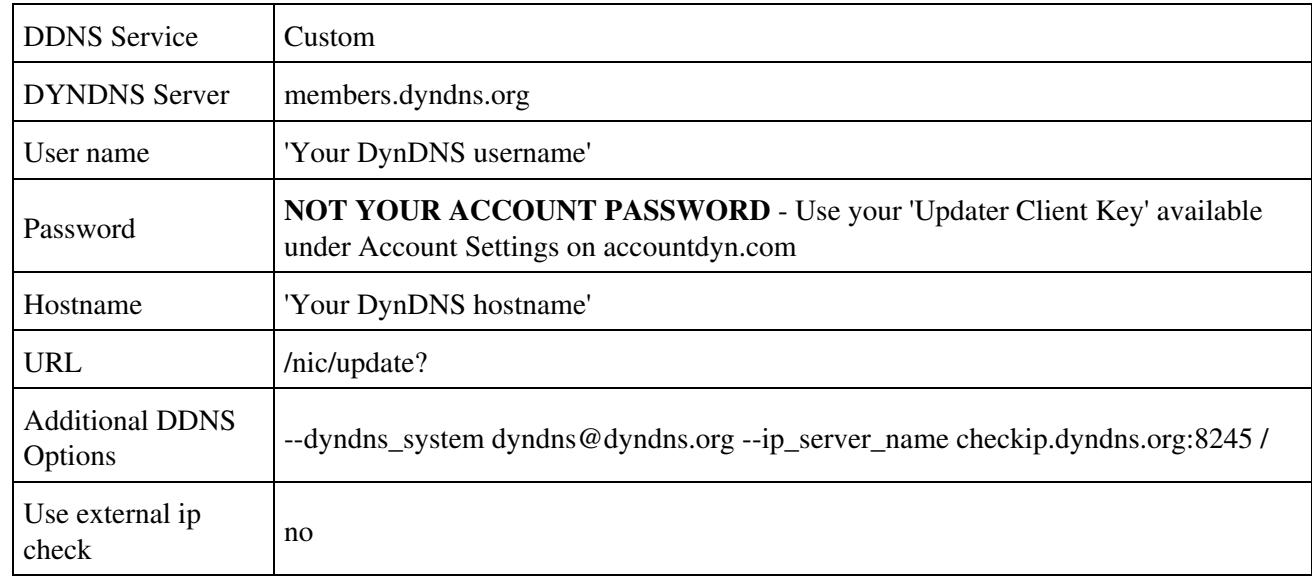

• substitute your account setting for those in quotes

If static DNS is used, use statdns@dyndns.org instead of dyndns@dyndns.org.

Your ddns password should contain no spaces at the beginning or end of it.

As of 2013 DnyDNS changed this licence term for free accounts. You will have to login every 30 days to keep your account alive. Some guys in the [DynDNS forum](http://www.dyncommunity.com/questions/32854/how-to-use-wget-or-curl-to-login.html) created some scripts to manage the login automaticly. Use this scripts (wget version) as custom script with cron.

### <span id="page-10-0"></span>**NameCheap**

[NameCheap](http://www.namecheap.com) is a domain registrar that includes free dynamic dns with the host registration. Under \$10/year. NameCheap doesn't use normal http auth for updating, so you have to include your domain and password in the URL. Anything between brackets should be changed to your appropriate information. Do not put anything after the &host= in the URL option!

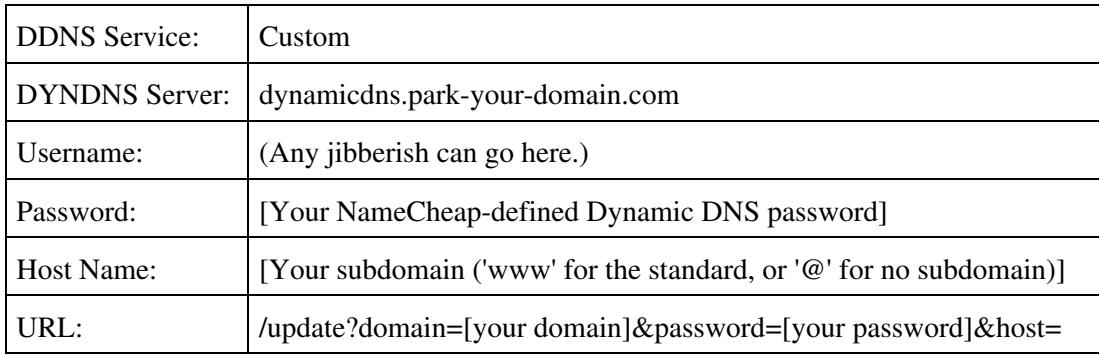

Note: If you would like to update the IP address for more than one subdomain, separate each subdomain in the Host Name box with an '-a' argument. For instance:

Host Name: www -a webmail -a waycoolstuff

would cause www.[your domain], webmail.[your domain], and waycoolstuff.[your domain] to be updated to the same IP address.

Updated Dec 1, 2009, after the instructions provided at electronox.net (see link below) worked. [Dmcg](http://wiki.dd-wrt.com/wiki/index.php?title=User:Dmcg&action=edit) 22:30, 1 December 2009 (CET)

(Note: I think these instructions may be old. It doesn't cost anything now. I registered my domain at godaddy and was able to change the nameservers to those from namecheap. Also, for ddns, try using your domain name in the username field and the password generated by namecheap (specifically for ddns -- \*not\* your login password!) in the password field. And it doesn't seem to need the password in the url as part of the get request (which is kind of stupid, sending it in the clear...). This worked for me. see<http://www.electronox.net/blog/how-to/namecheap-ddns-and-ddwrt> --wikiterra Aug 8, 2009)

(Follow up: Leaving the password out of url does not seem to work as that site suggests, otherwise it works correctly. On another note, does anyone know how to force ssl? Namecheap's dyndns server works with https, but the interface in dd-wrt doesn't seem to have that option, at least not in an obvious way. --wikiterra March 30, 2010)

## <span id="page-10-1"></span>**CHANGEIP.COM**

The information below is how to configure your router to update <u>[www.ChangeIP.com](http://www.changeip.com)</u> dynamic dns hostnames:

• substitute your account setting for those in quotes

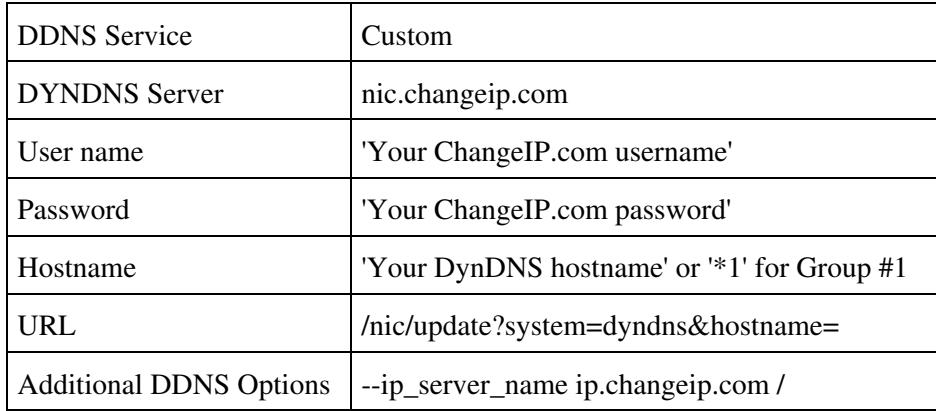

### <span id="page-11-0"></span>**Regfish**

[Regfish](http://www.regfish.de/) is a domain registrar that provides dyndns updates.

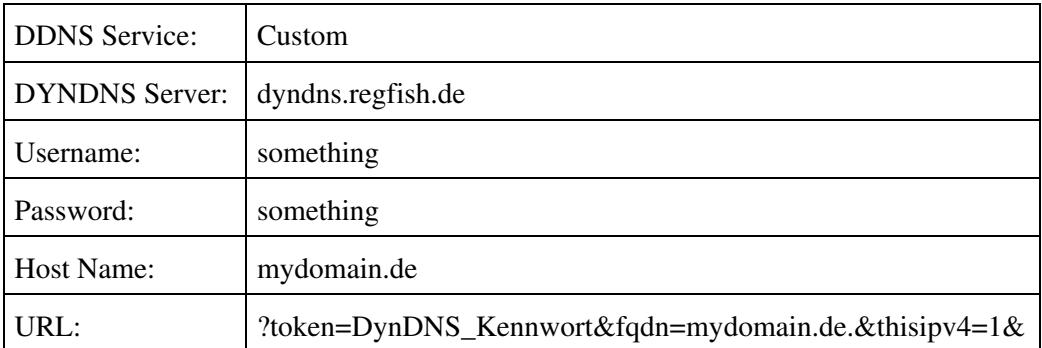

Note: The domain name in 'fqdn=' must end with a period, and the whole URL string must end with an ampersand.

## <span id="page-11-1"></span>**Zerigo.com**

The information below is how to configure your router to update [www.Zerigo.com](http://www.zerigo.com) dynamic dns hostnames:

<span id="page-11-2"></span>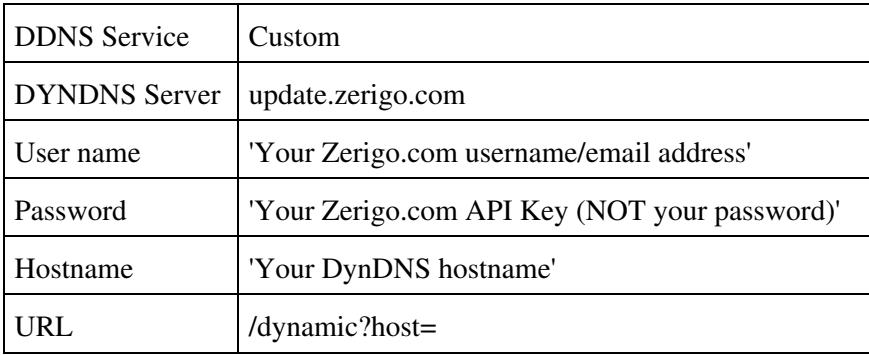

• substitute your account setting for those in quotes

## **Nettica**

[nettica](http://www.nettica.com/) Nettica is a global provider of DNS services, domain registration, and email services for customers hosting their own sites. Our diverse network and 100% uptime guarantee keeps your business running.

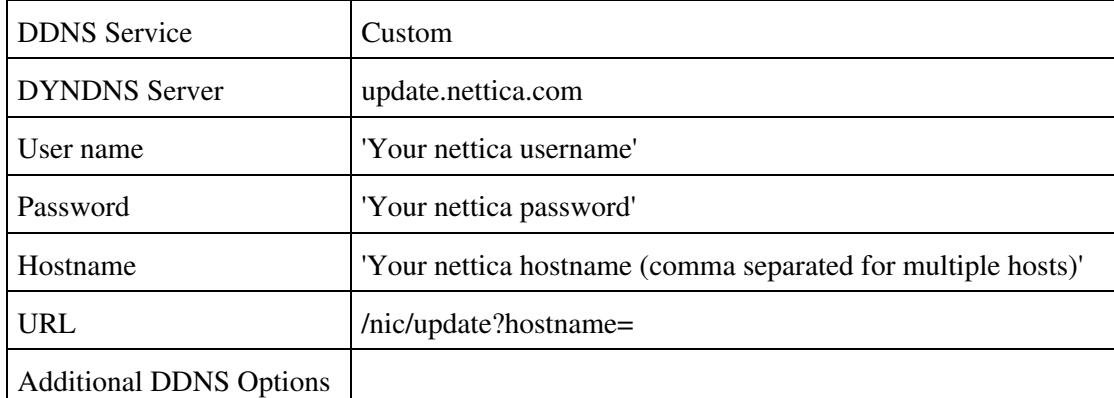

## <span id="page-12-0"></span>**OVH**

[\[2\]](http://www.ovh.com) is a domain registrar that provides dyndns updates.

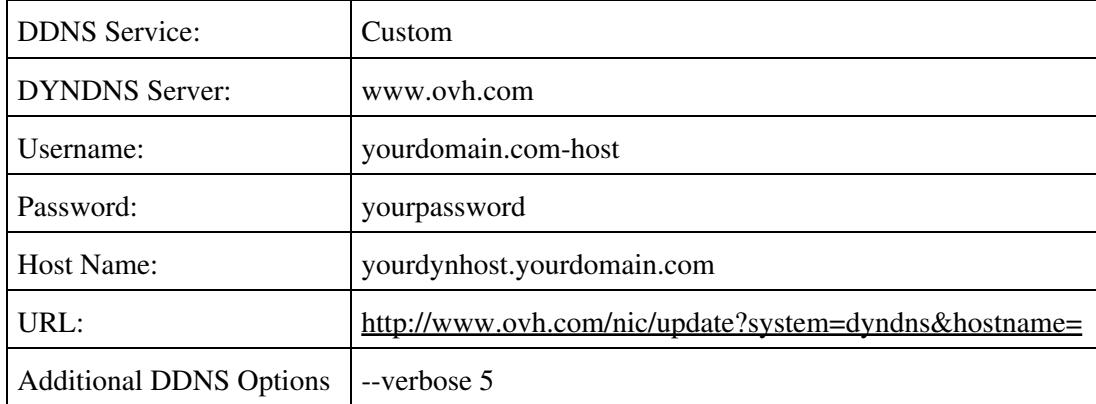

#### <span id="page-12-1"></span>**Joker.com**

[Joker](http://www.joker.com/) is a DNS registrar and also offers a dynamic dns update service for domains registered. Just add a Dynamic DNS record (DYNA record) for your domain in the joker.com service zone. Use the username and password generated for that record to configure your DDWRT DDNS service as follows:

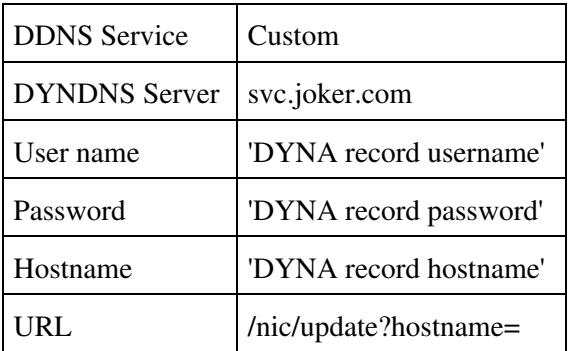

### <span id="page-13-0"></span>**Strato.com**

[Strato](http://www.strato.com/) is a Webservice Provider.

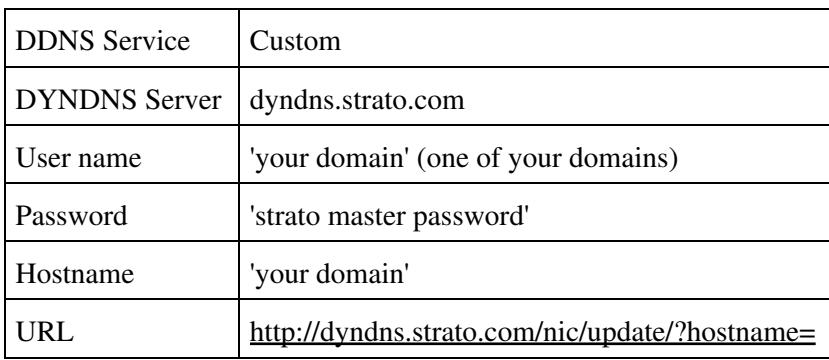

#### <span id="page-13-1"></span>**Nubem.com**

[Nubem](https://nubem.com/) offers [Free Dynamic DNS Service](https://nubem.com/free-dynamic-dns/) for third level domains of mynubem.com. Additionally dynamic DNS works on all your own domain names registered on Nubem.

Please note that **in this sample configuration we suppose that you Nubem username is peterg and that your pasword is letmein. The** associated free ddns **hostname is peterg.mynubem.com**. Remember to replace the example values with your own ones. We are using the **private ip 10.20.30.40** for the updates: Nubem will automatically determine your public ip.

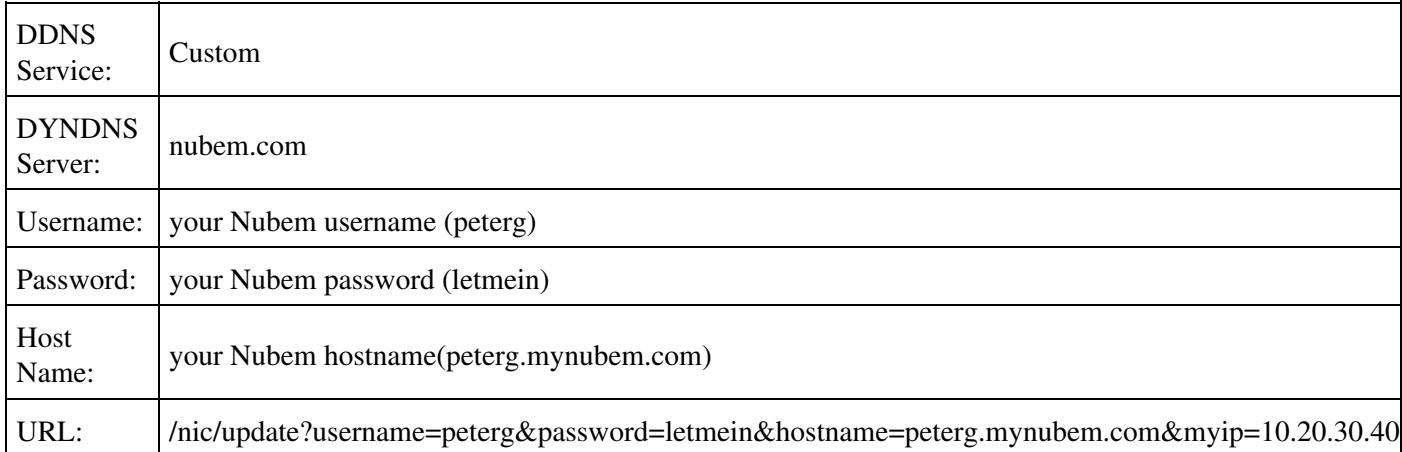

Remember to **replace the provided sample values with your own ones**.

<span id="page-13-2"></span>A more detailed configuration with graphical screen shoots is available at [KB1438101240.](https://nubem.com/kb/1438101240/) [Dynamic DNS](https://nubem.com/kb/1400598979/) [Service API documentation](https://nubem.com/kb/1400598979/) is provided as well.

## **Give UP?**

I gave up on trying to setup my freedns.afraid.org setup and just set a cron script at startup to use freedns' wget method of updating my dns every 5 minutes on the router. If this does not work for you, some variation on this theme might:

echo '\*/5 \* \* \* \* root /usr/bin/wget http://freedns.afraid.org/dynamic/index.php?action=script&da

NOTE: In the above, the XXXXXX is an id number provided by freedns.afraid.org

Note2: This shouldn't be necessary and causes more traffic than is needed. Please read my entry in the afraid.org section above. It does work.

Note3: FYI the busybox wget command on your version of dd-wrt may not work with https, so you may have to use the unsecure http protocol to update DNS via URL.

## <span id="page-14-0"></span>**Secure DDNS Updates Over HTTPS/SSL**

As of DD-WRT v24, the inadyn client embedded in most DD-WRT releases does not support HTTPS/SSL updates. This means your username and password are sent in clear text over the Internet. Advanced users can use a simple script which utilizes curl to make these updates in a more secure manner until a newer version of inadyn which supports HTTPS can be included.

- 1. First, enable JFFS under Administration>Management, or using the instructions available [here](http://www.dd-wrt.comhttp://wiki.dd-wrt.com/wiki/index.php/JFFS)
- 2. Run "mkdir /jffs/opt" from your router's command line
- 3. Run "mount -o bind /jffs/opt /opt"
- 4. Run "opkg update" and then "opkg install curl", verify that curl is installed in /opt/usr/bin.
- 5. Download the CA bundle for curl "cd /opt/usr/bin" then "wget https://raw.githubusercontent.com/bagder/ca-bundle/master/ca-bundle.crt"
- 6. Get the example script from the [DD-WRT Scripting Wiki Page](http://www.dd-wrt.comhttp://wiki.dd-wrt.com/wiki/index.php/Useful_Scripts#DynDNS_Updates_Using_Curl_.28with_HTTPS.2FSSL_Support.29)
- 7. Copy the script into /opt/usr/bin/dyndns.sh
- 8. Edit the settings section of dyndns.sh to match your DynDNS provider and save
- 9. Run "chmod 755 /opt/usr/bin/dyndns.sh" to make the script executable
- 10. Now just add the following commands to your startup commands in Administration>Commands
	- ♦ mount -o bind /jffs/opt /opt
	- $\triangleleft$  sleep 5
	- ♦ /opt/usr/bin/dyndns.sh

This script will enter an endless loop and check/update your IP in the interval you specify in the settings section. Curl is able to make these updates securely using HTTPS.

# <span id="page-14-1"></span>**Debugging your configuration**

Internaly, DD-WRT uses inadyn and creates in the directory /tmp/ddns a configuration file from your settings in the web form. To check whether the expected configuration file is created from your settings in the web form, you can inspect this file as follows:

- ssh or telnet to the router
- navigate to /tmp/ddns: cd /tmp/ddns
- inspect file inadyn.conf: cat /tmp/ddns/inadyn.conf
- the inadyn cache file in DD-WRT is located /tmp/ddns/inadyn ip.cache

If you are not familiar with the format of the inadyn.conf file, you can just call /usr/sbin/inadyn from the command line and the allowed parameters are shown.

Put "--verbose 5" in the additional ddns options to get some helpful information.

## <span id="page-15-0"></span>**Password conventions**

Have a look at the characters you use in your password. If there is a "#" in it, it won't work because linux parses everything in the config file, that´s behind a "#" as a comment!

# <span id="page-15-1"></span>**See also**

• [Multiple DDNS Accounts](http://wiki.dd-wrt.com/wiki/index.php/Multiple_DDNS_Accounts)

# <span id="page-15-2"></span>**External Links**

- [Inadyn](http://inatech.eu/inadyn/dyndns_list.html) Providers list by Inadyn
- [dnslookup.me](http://dnslookup.me/dynamic-dns/) Providers
- [pcwelt.de](http://www.pcwelt.de/ratgeber/DynDNS-Alternativen-kostenlos-5680355.html) Providers (german)
- [wikipedia:Dynamic DNS](http://en.wikipedia.orghttp://wiki.dd-wrt.com/wiki/Dynamic_DNS)
- [Domaincrawler](http://www.domaincrawler.com)